## **KURZANLEITUNG**

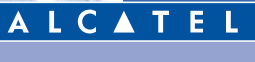

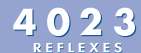

**Telefonapparat**

**Entdecken Sie Ihr Telefon** Stephen Manager and the section and digital des Telefon ALCATEL 4023 REFLEXES. Ein Display und Icons

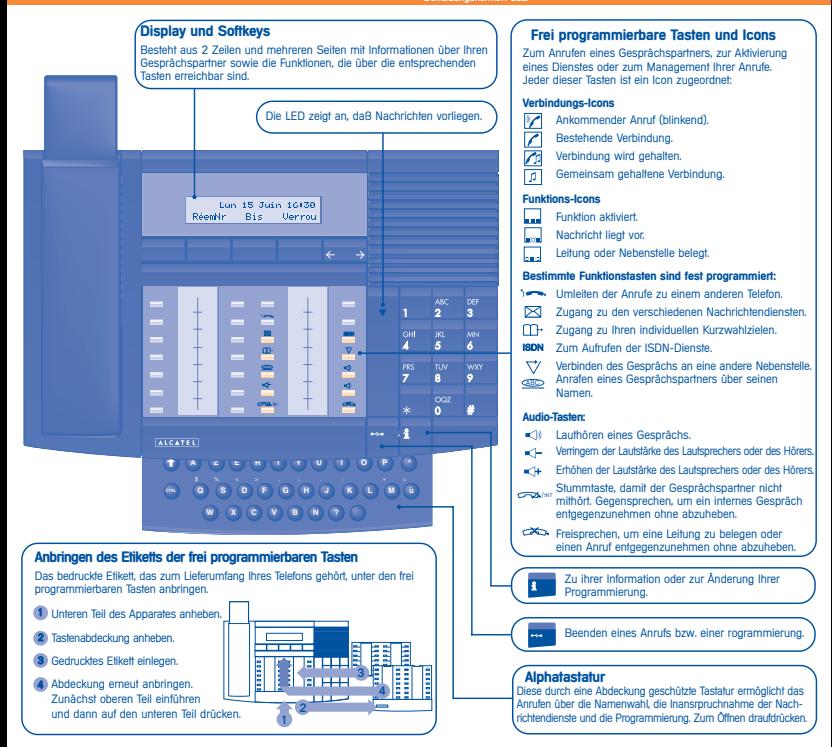

## **LERNEN SIE IHR TELEFON KENNEN**

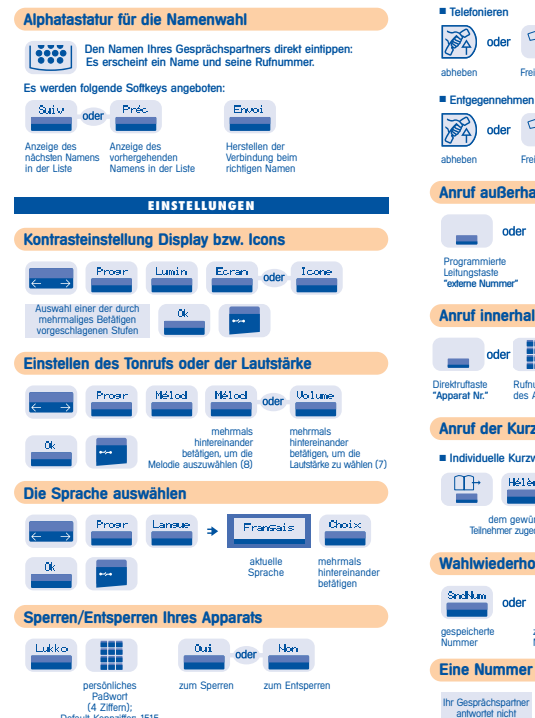

Default-Kennziffer: 1515

## **IHRE ANRUFE**

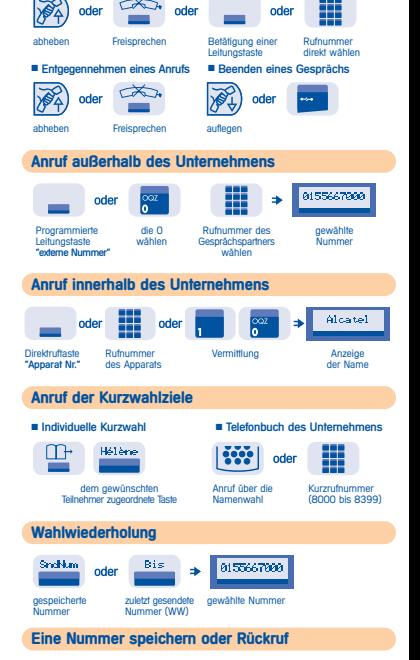

1émo N\* oder

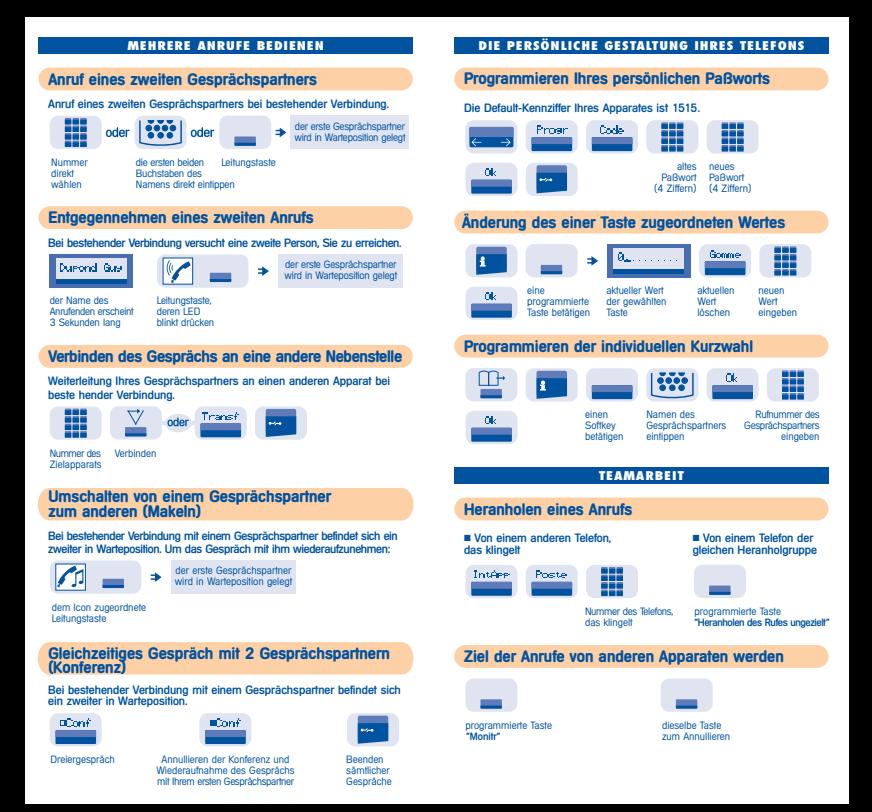

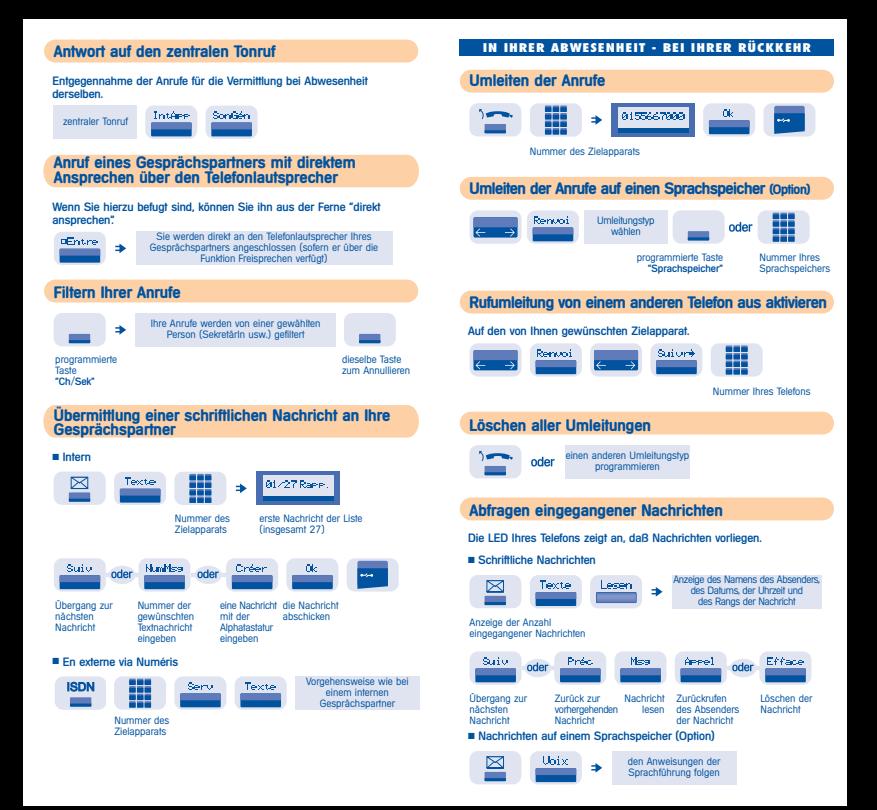

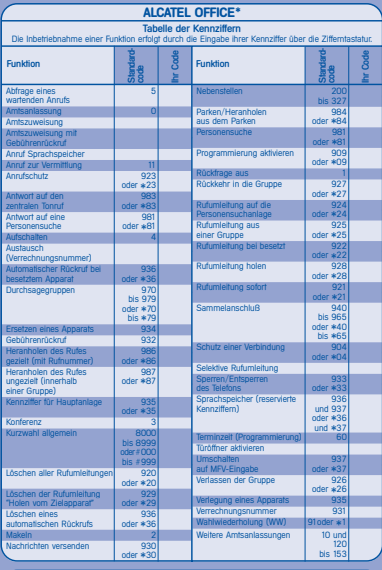

Die Verfügbarkeit einiger der beschriebenen Funktionen kann von der Version oder der Konfiguration Ihres Systems abhängen.

Sie haben die Möglichkeit, die Tasten selbst zu programmieren und neue<br>Etiketten zu drucken. Informationen darüber finden Sie in Ihrer<br>Installationsanleitung oder bei Ihrem Händler.

Name: . . . . . . . . . . . . . . . . . . . . . . . . . . . . . Apparat Nr: . . . . . . . . . . . . . . . . . . . . . . . . Fax-Nummer: . . . . . . . . . . . . . . . . . . . . . . GSM-Nummer: . . . . . . . . . . . . . . . . . . . . E-mail-Adresse:

Licential Systems behölt sich das Recht vor, seine Produkte zu verändern, um<br>Seie Rechtsch zu werbessern oder an neue gesetzliche Bestimmungen anzupossen.<br>Alcatel Business Systems - 56, avenue Jean-Jaures - 92707 Colombes